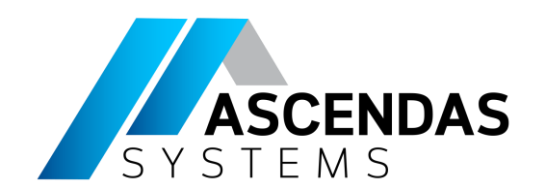

## Arduino and Simulink Workshop-

- Phitcha Phitchayanon
- Application Engineer

Supported by

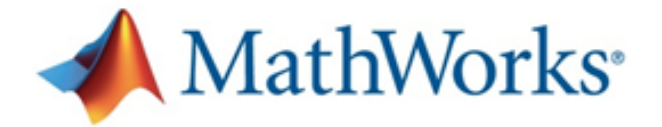

Southeast Asia's sole distributor of

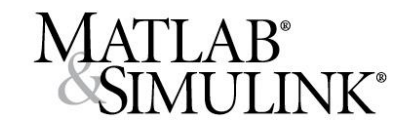

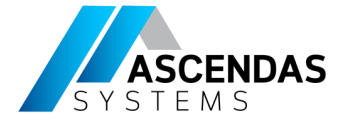

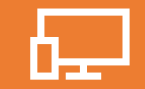

#### Getting start with Arduino hardware

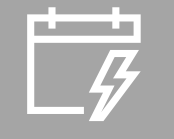

Agenda

Example programme Arduino on MATLAB

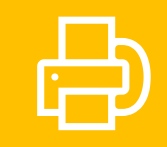

Example programme Arduino on Simulink

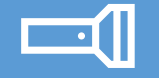

Tutorial – Traffic light

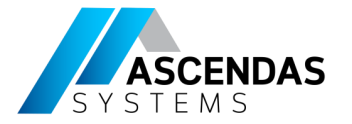

## Getting started

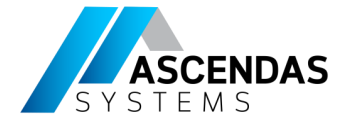

# List of Components

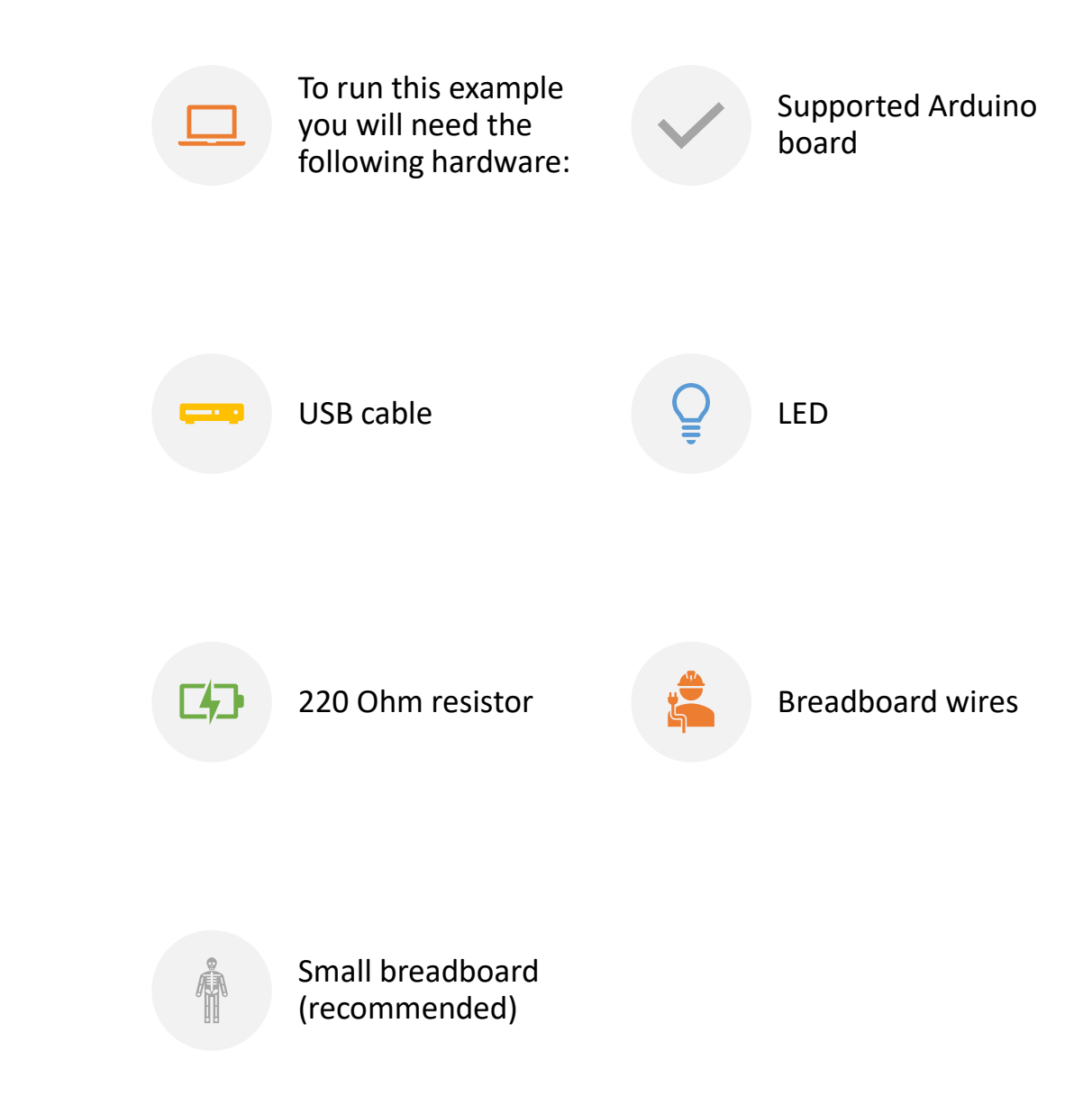

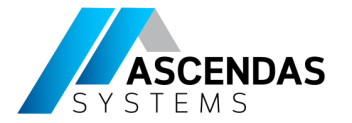

### **Blink the light on Arduino Uno**

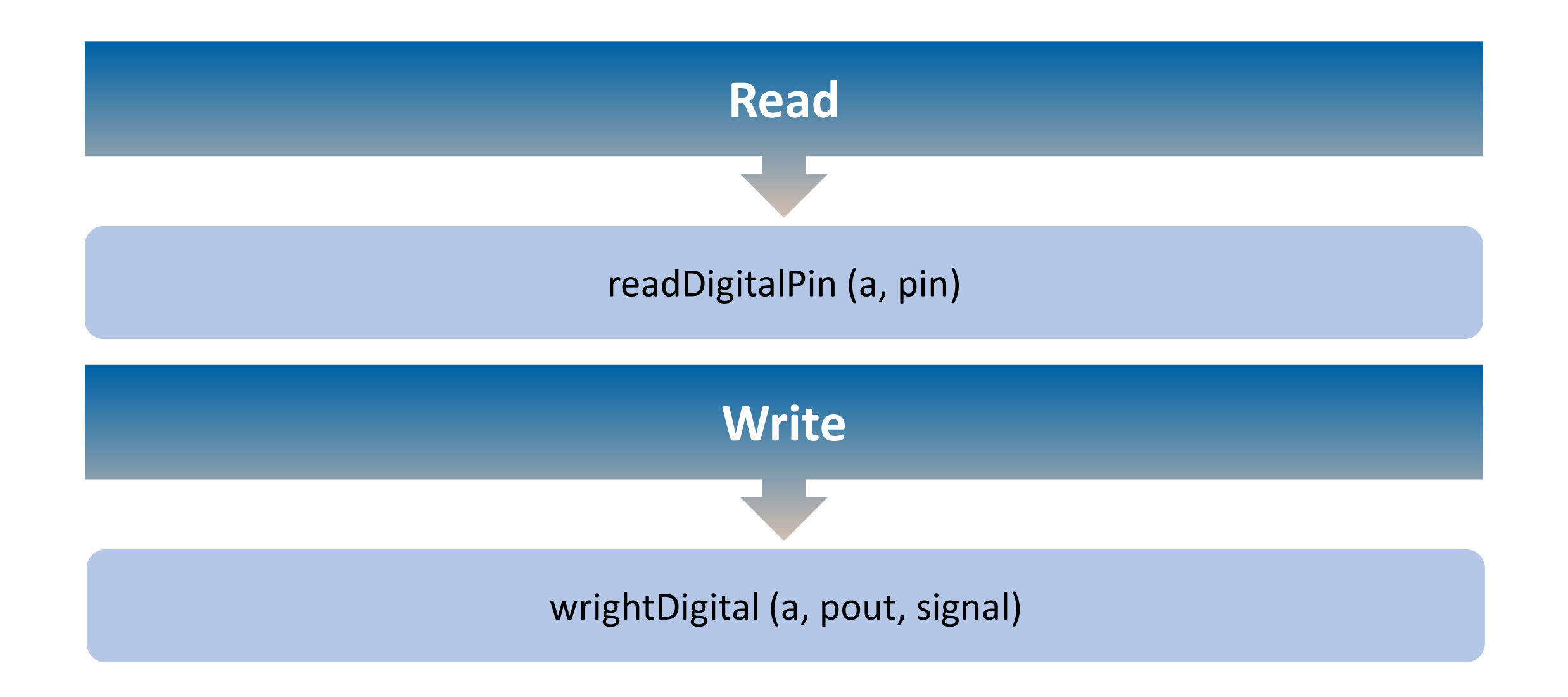

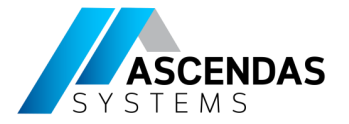

#### Play a tone on a piezo speaker

```
% PlayTone
pin = 9;tune = 'eefggedccdee dd';
beats = [1 1 1 1 1 1 1 1 1 1 1 1 1 0.5 0.5 2];
notes = {'c', 'd', 'e', 'f', 'g', ''};freqs = [262 294 330 349 392 0];
for ii = 1: length (tune)
  playTone(a,'D9',freqs(strcmp(tune(ii),notes)),0.2*beats(ii))
  pause(0.2*beats(ii))
end
```
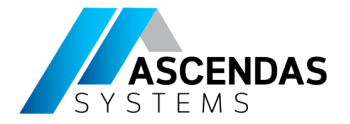

#### **Blink an LED using Simulink blocks**

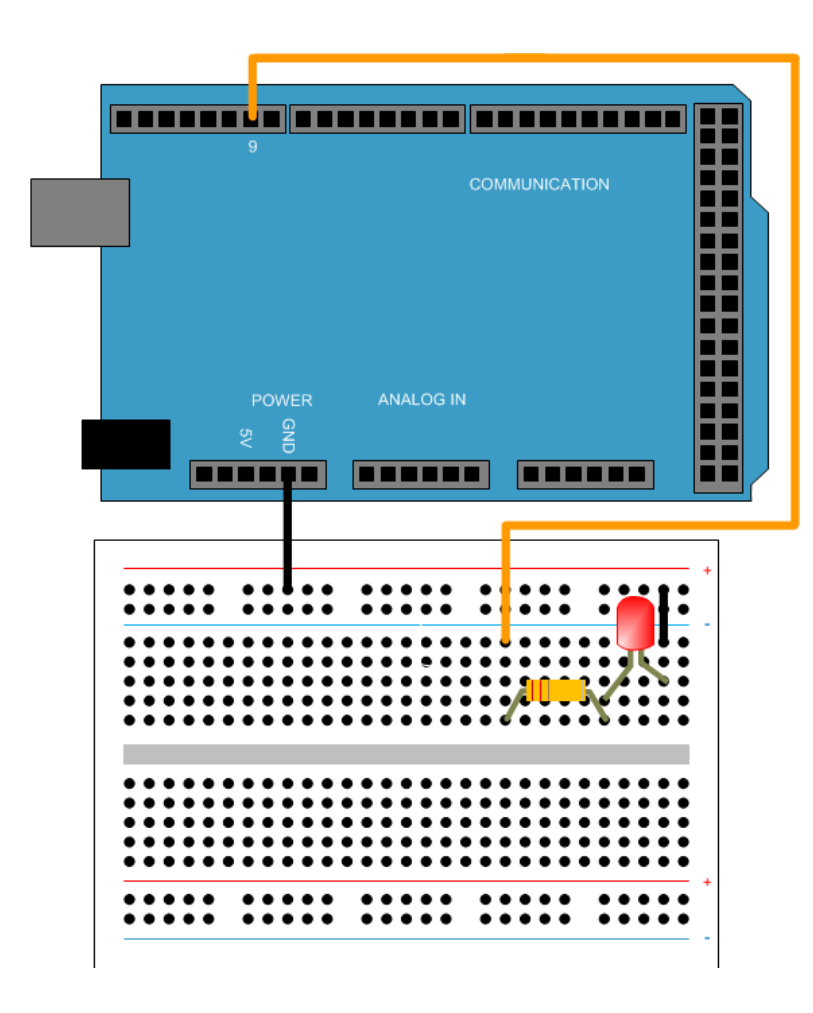

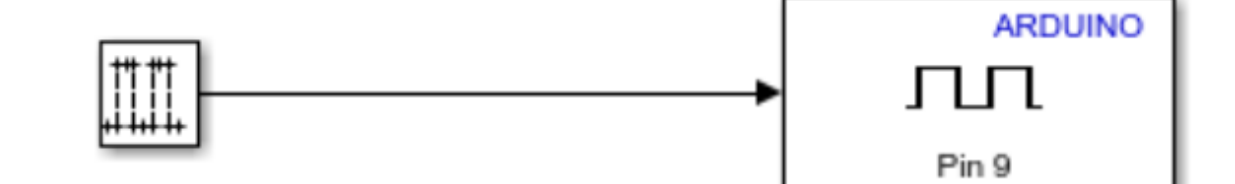

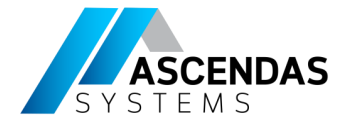

#### **Traffic Light on Arduino using Stateflow**

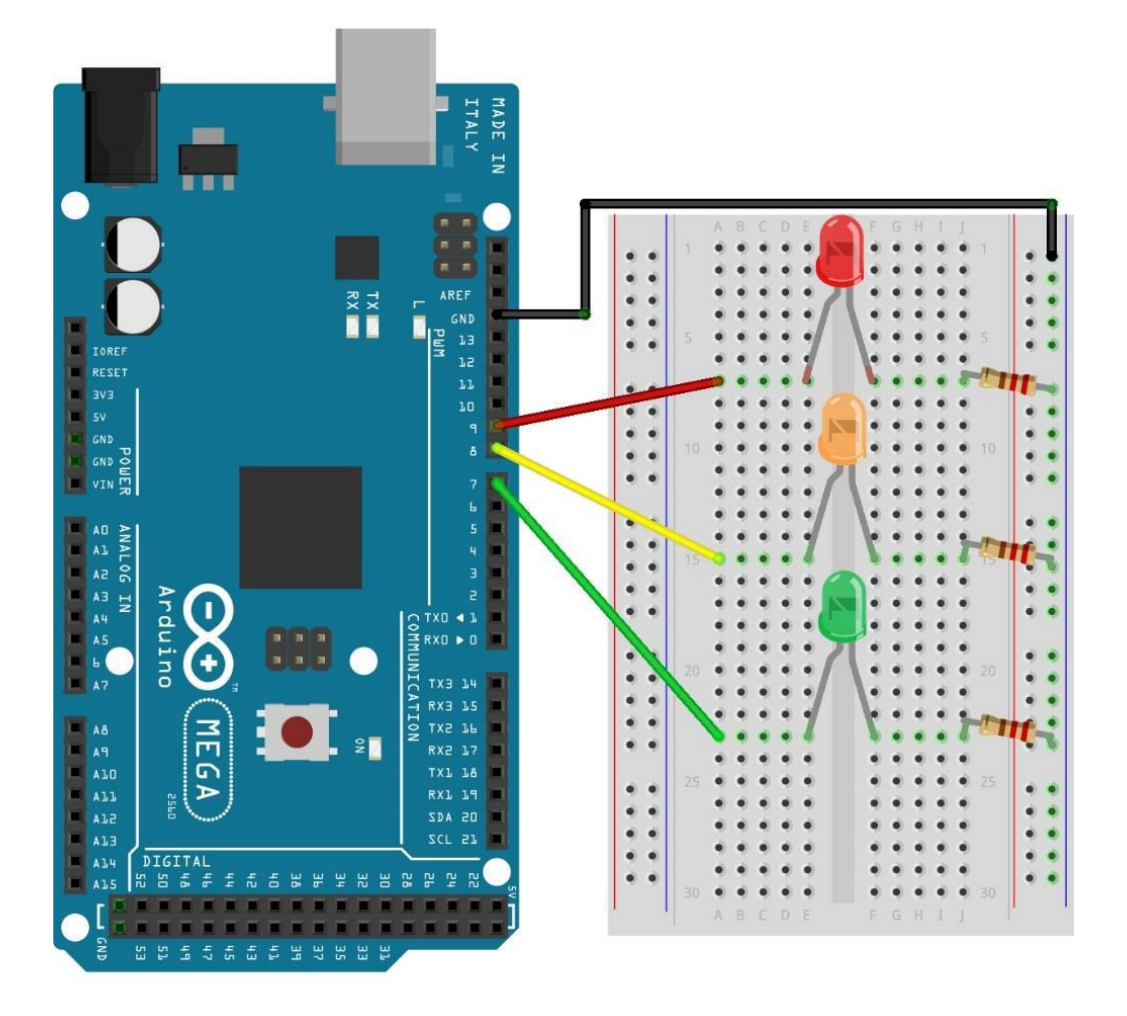

This project models a traffic light switching sequence, which automated as follows: **Red (5 sec) Yellow (2 sec) Green (5 sec)**  The code initializes first by blinking all three LEDs three times, and then proceeds with the traffic light sequence.

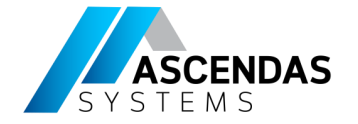

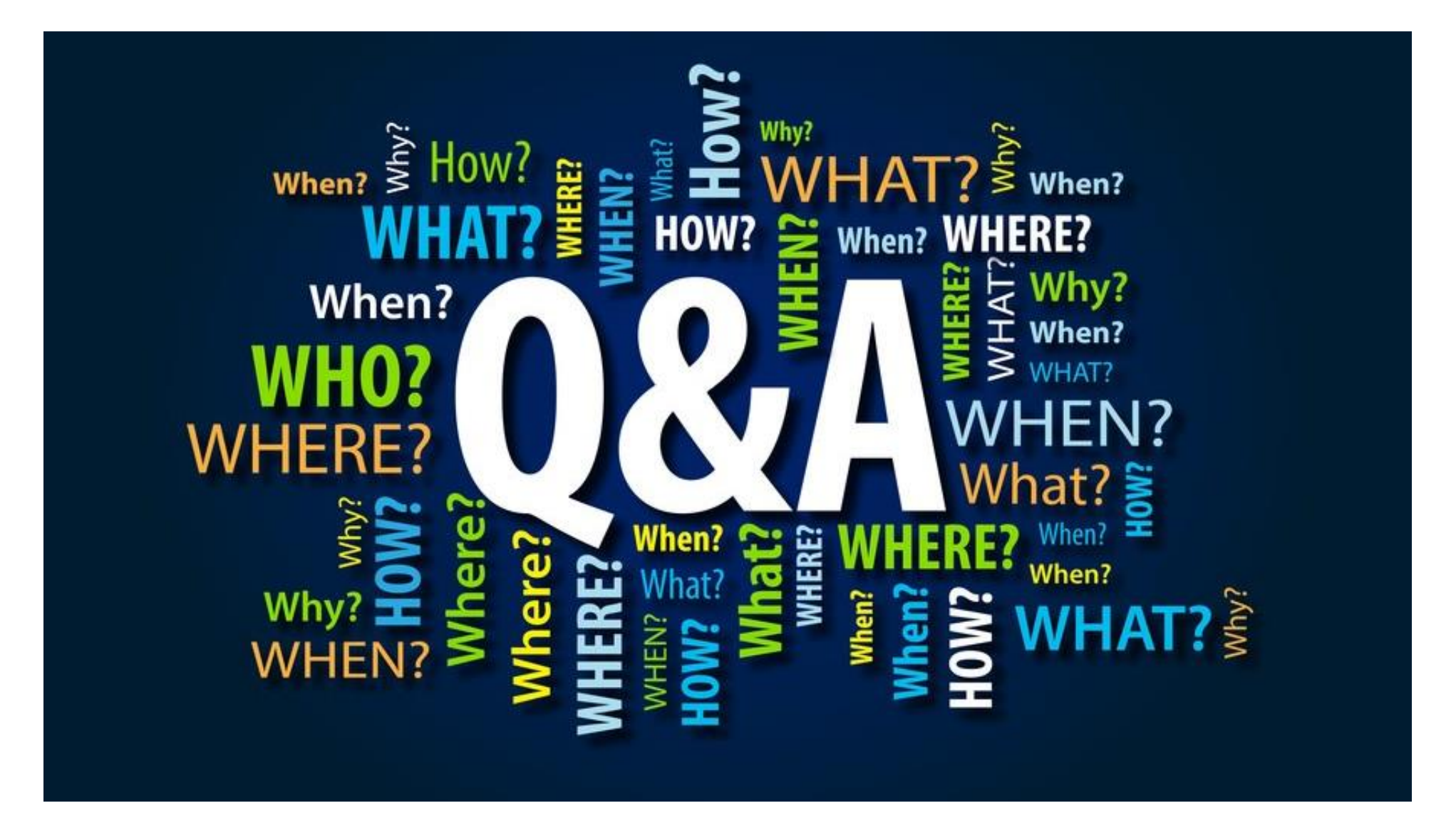

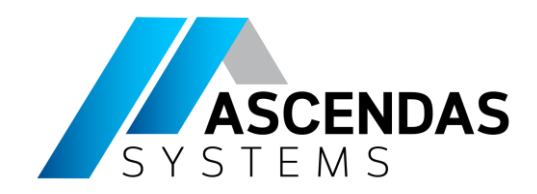

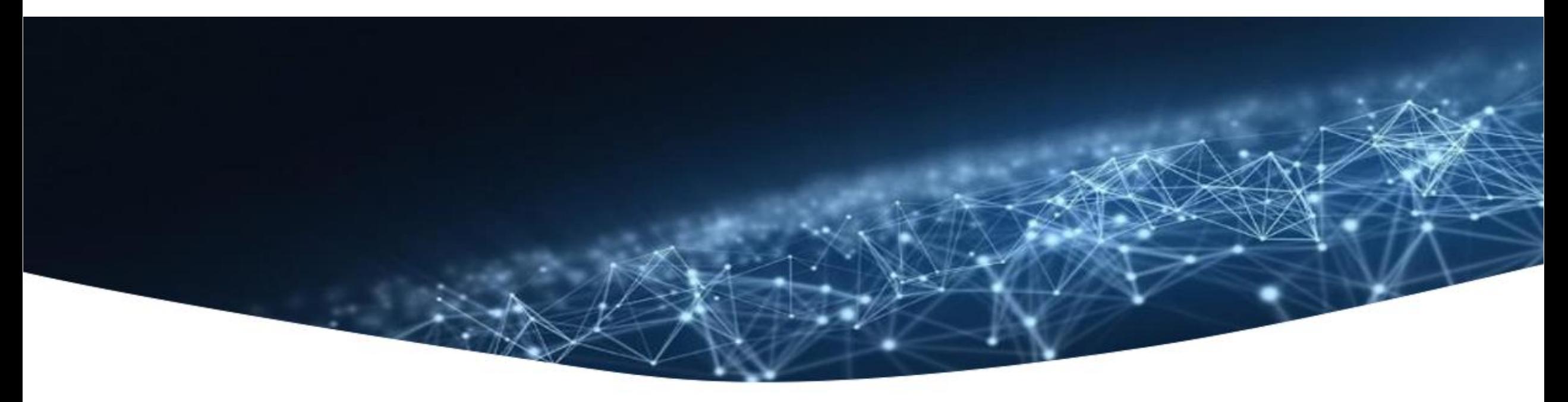

## Thank you

Supported by

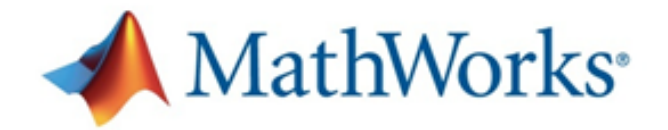

Southeast Asia's sole distributor of

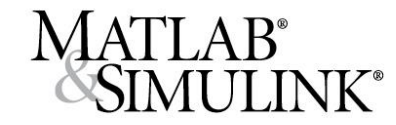